## **Comment se connecter à mon compte lecteur ?**

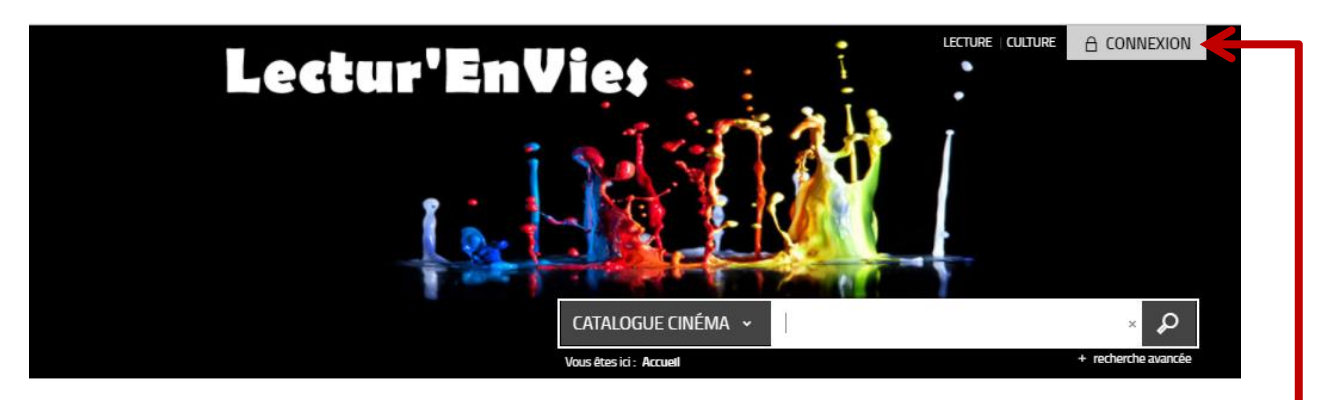

Pour se connecter à votre compte lecteur, vous devez avant tout être déjà abonné auprès d'une des bibliothèques du réseau.

Si c'est le cas, vous devez cliquer sur l'icône « Connexion » en haut à droite de l'écran du portail Lectur'EnVies.

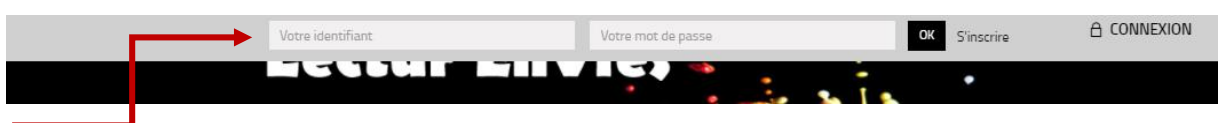

Puis vous devez saisir dans les cases qui sont apparues :

- votre identifiant (n° de carte lecteur remis lors de votre inscription à la bibliothèque)
- votre mot de passe (le mot de passe initial est composé des 5 premiers chiffres de votre identifiant (ou 4 si vous n'avez que 4 chiffres) + votre année de naissance.

Exemple : si mon identifiant est le n°152170345 et que je suis né en 1994 alors mon mot de passe sera : 152171994.

Puis vous n'avez plus qu'à cliquer sur OK, à droit du mot de passe.